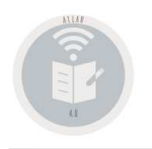

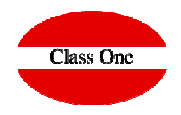

**Release 20.01**

#### **Primeros Pasos Allar "viejo" a Web 4.0 Primeros Pasos Allar "viejo" a Web 4.0.**

pasos

Para aquellos clientes que han efectuado la conversión de la versión vieja de Allar en Cobol a la nueva Web 4.0

oClientes que empiezan a usar primera vez la Contabilidad y han creado una primera Empresa

**Se debe revisar perfectamente el apartado B.7.General**

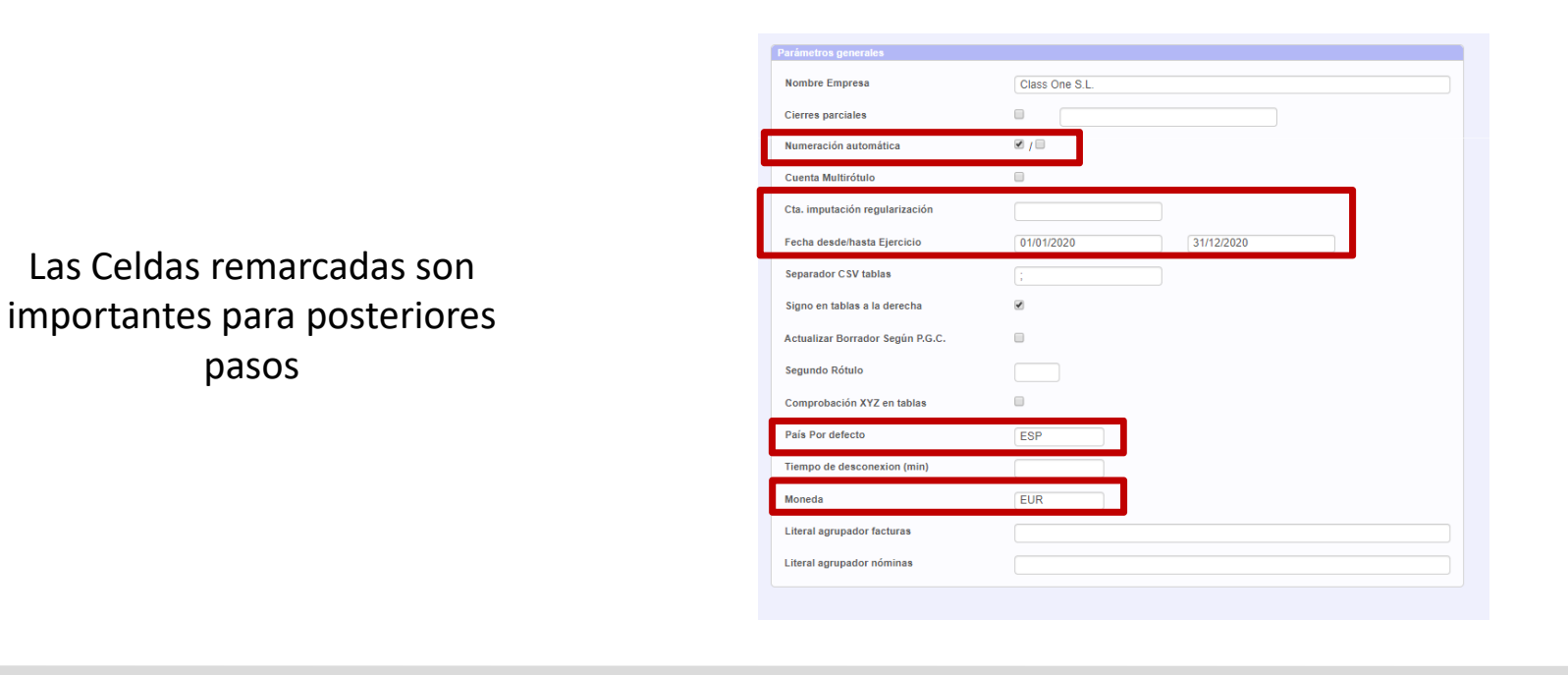

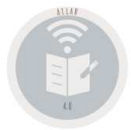

**Primeros Pasos Allar "viejo" a Web 4.0.** 

**Si ha hecho una importación debe Recálcular los Libros B.7.Contadores** 

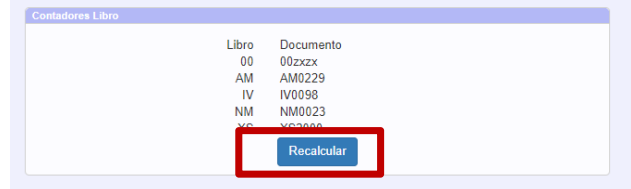

**Dar los Datos Fiscales de su Empresa B.7.Datos Empresa**

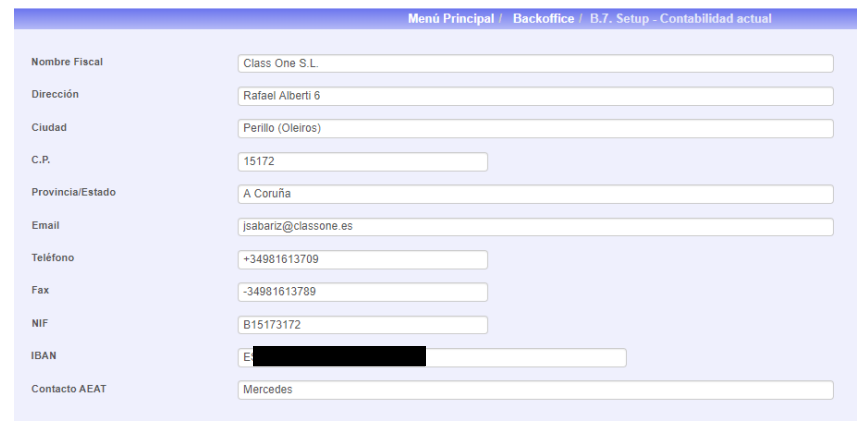

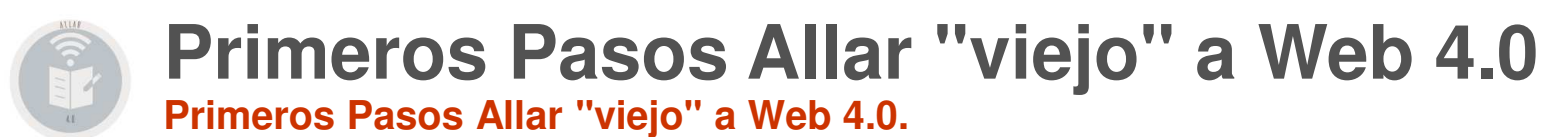

#### **Dar los datos de Conectividad: Correo y datos para sii (si es su caso) B.7. Conectividad**

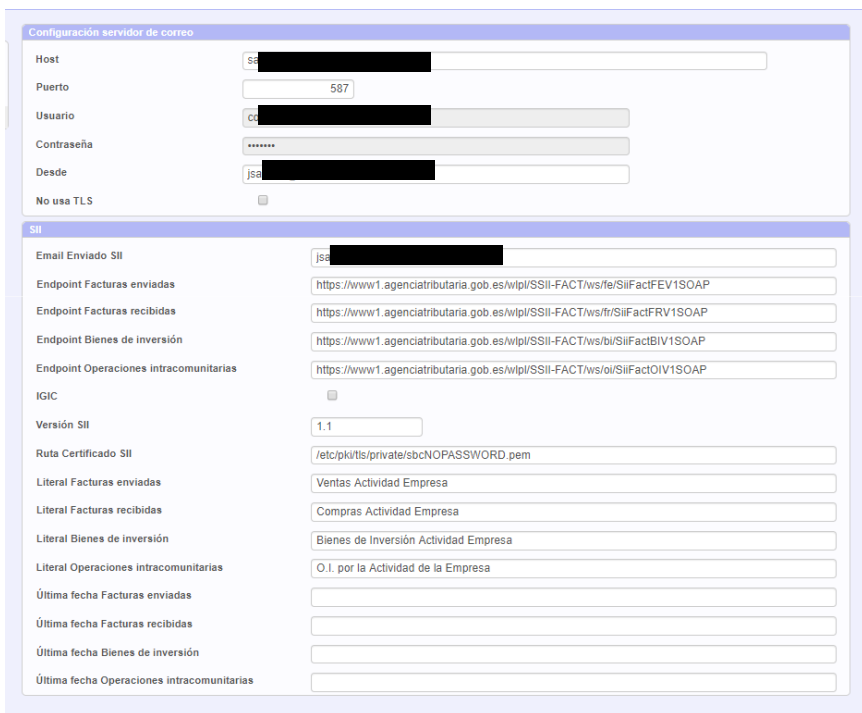

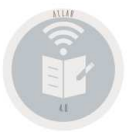

**Primeros Pasos Allar "viejo" a Web 4.0.** 

**Revisar B.8. ya que cualquier nueva Contabilidad que cree asumirá por defecto los datos que figuran en este apartado.**

#### **MUY IMPORTANTE LO QUE VIENE A CONTINUACIÓN**

#### **B.8. Setup – General. Privilegios**

**Asigne los ROLES y Privilegios ESPECIALES (Granulación) según sus necesidades de aquellos usuarios diferentes a usted como Administrador**

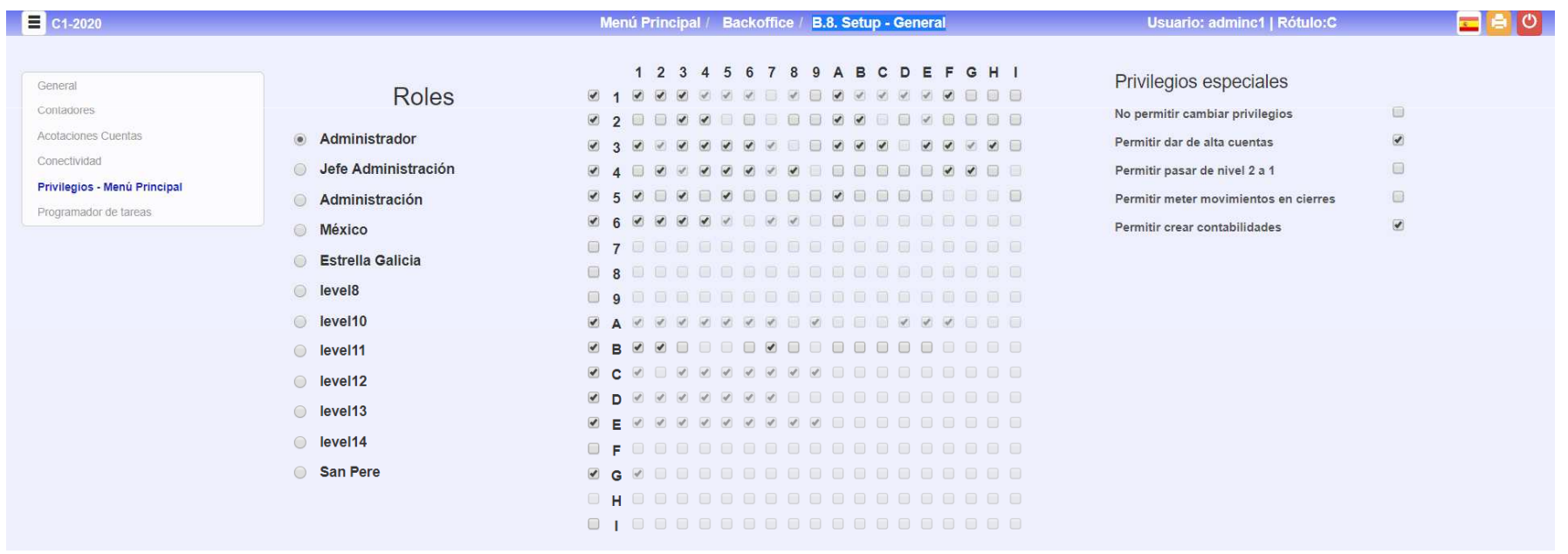

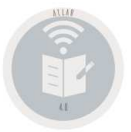

**Primeros Pasos Allar "viejo" a Web 4.0.** 

**Crear los usuarios 1.I. que van a entrar en la Aplicación y asignarles su privilegios** 

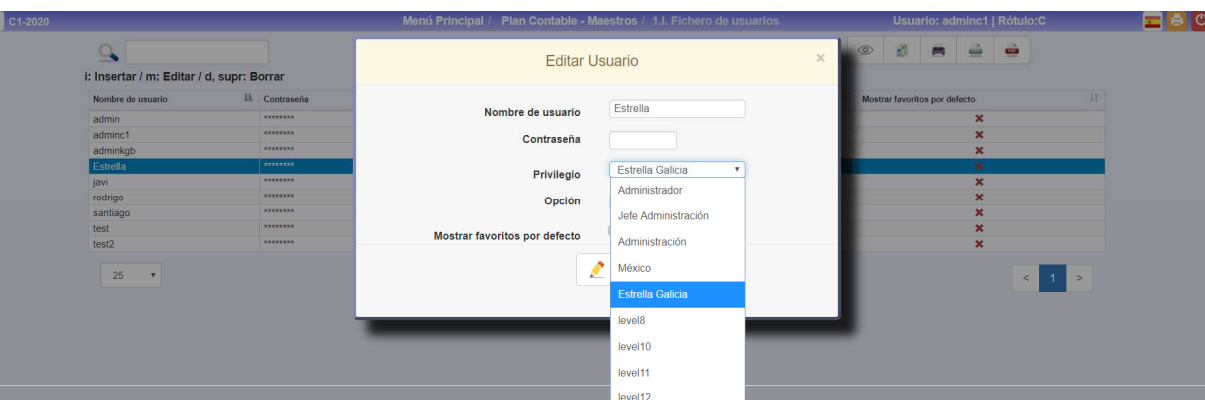

**En el caso de que un/os usuarios no desee que entren en determinadas contabilidades que usted posee, debe irse al apartado B.1. y quitarles el acceso (restringirles) a las Contabilidades que no quiere que accedan** 

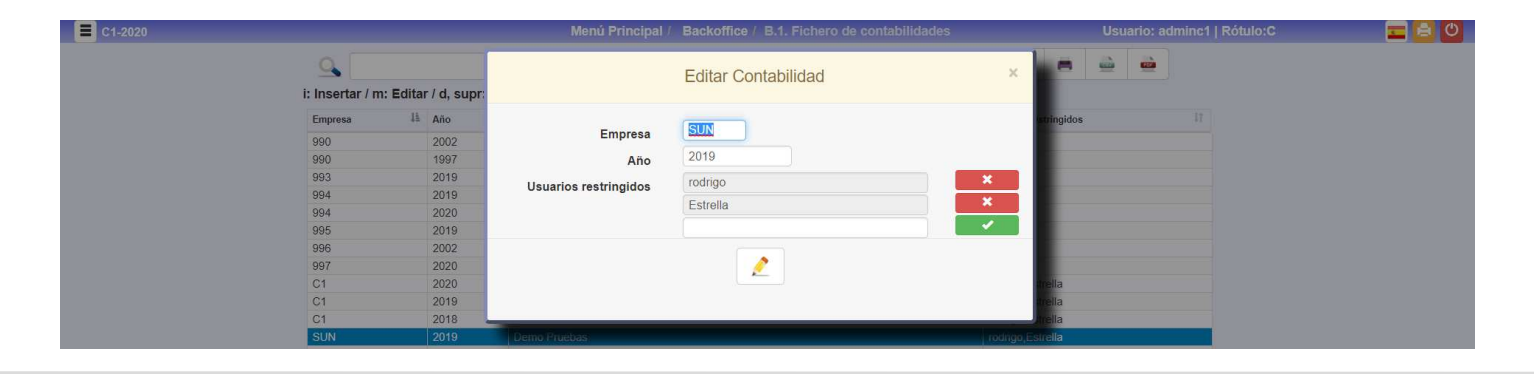

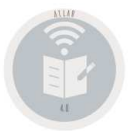

**Primeros Pasos Allar "viejo" a Web 4.0.** 

**Para poder aplicar la opción del formateador de Facturas en la Carga de Apuntes debe estar configurado el apartado 2.I Auxiliar Apuntes Automáticos IVA**

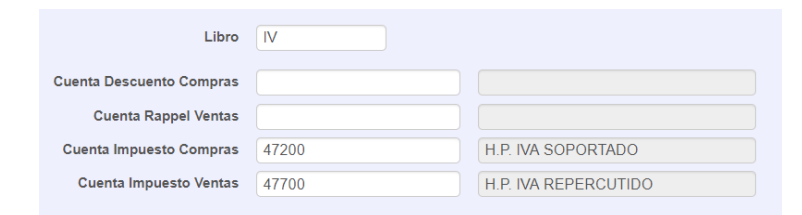

**Si es un Cliente nuevo debe mirarse los tratamientos de impuestos. B.2. Fichero de tipos de impuesto y B.3. Fichero de subtipos de impuesto, está explicado en los Manuales.**

**Los tratamientos de IVA se han ampliado en sub-tipos de IVA, es conveniente que revise estas nuevas políticas por si le afectan tanto para el "sii", Ver adjunto que figura en el manual)** 

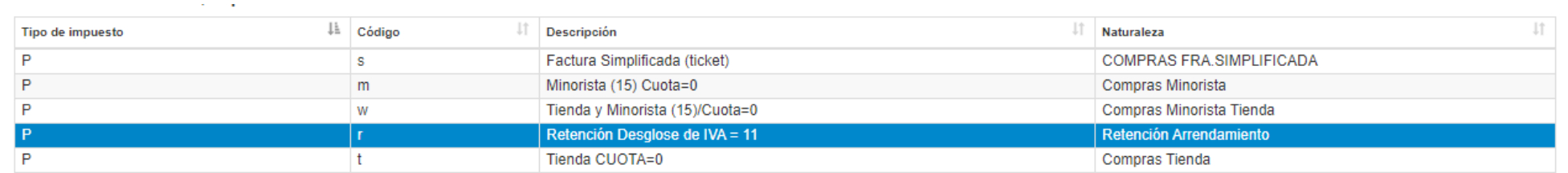

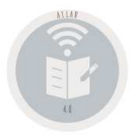

**Primeros Pasos Allar "viejo" a Web 4.0.** 

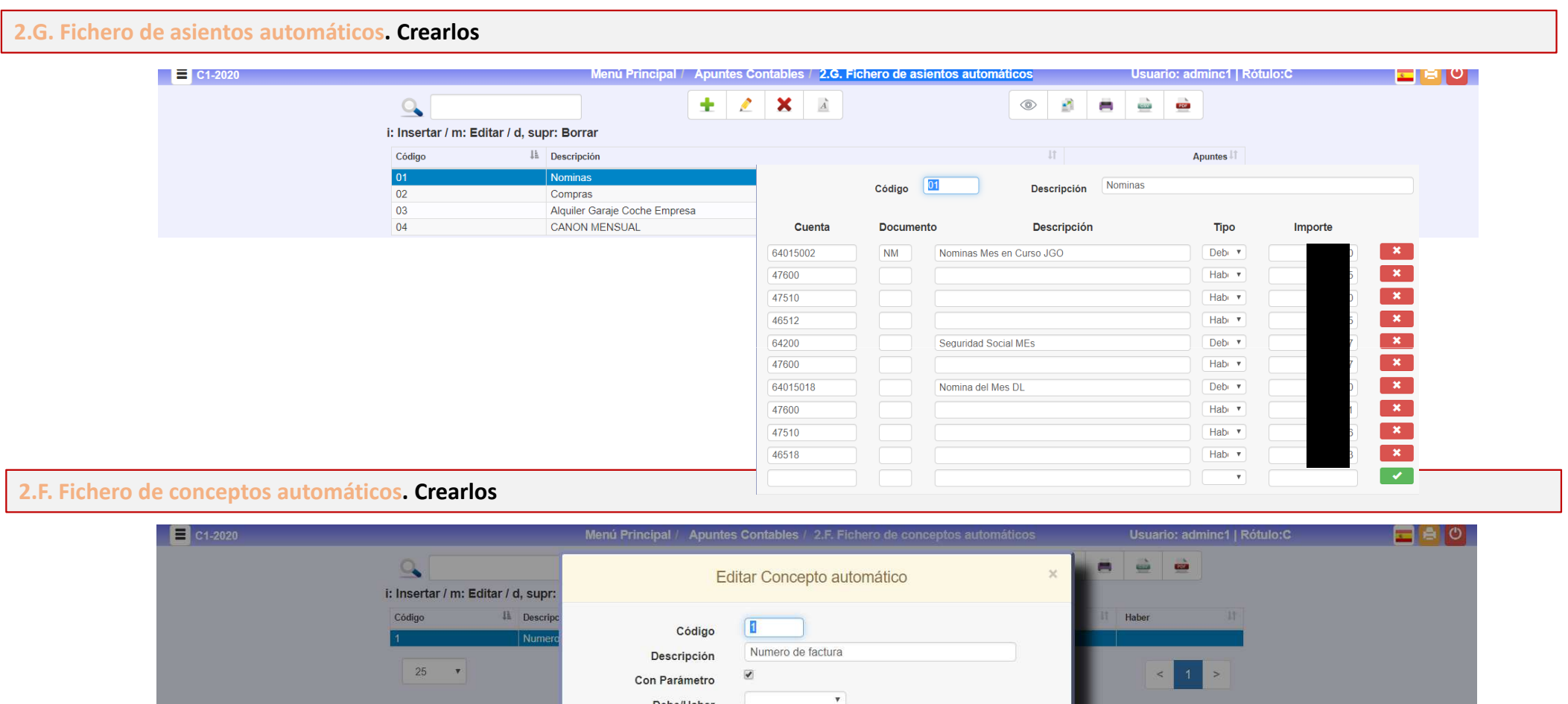

**Primeros Pasos Allar "viejo" a Web 4.0.** 

**Revisar las cuentas de Clientes, Proveedores y Empleados, si desea posteriormente aplicar la ISO 20022 de envío a Bancos.**

#### **Revisar opciones (en los manuales)**

**1.9 Mantenimiento del Fichero Generaly 5.1. Tratamiento de Previsiones**

**Revisar las tablas, ya que al poseer nuevas opciones de mejor generación puede encontrar alguna mejora a las mismas** 

**opción 3.9. Gestión de plantillas.**